## Cómo se corrige una actividad

El usuario que califica puede observar la cantidad de usuarios que han realizado la actividad al entrar al ítem.

Actividad de la clase 1 + ACTIVIDAD (OBLIGATORIO)  $\blacksquare$  3 0 de 3

Para observar lo que realizaron los usuarios en particular debe accionar el botón **Seguimiento**.

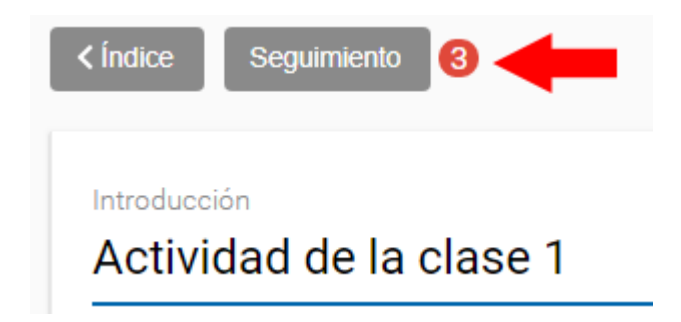

Inmediatamente se muestra la lista de usuarios y la condición en que se encuentra la actividad.

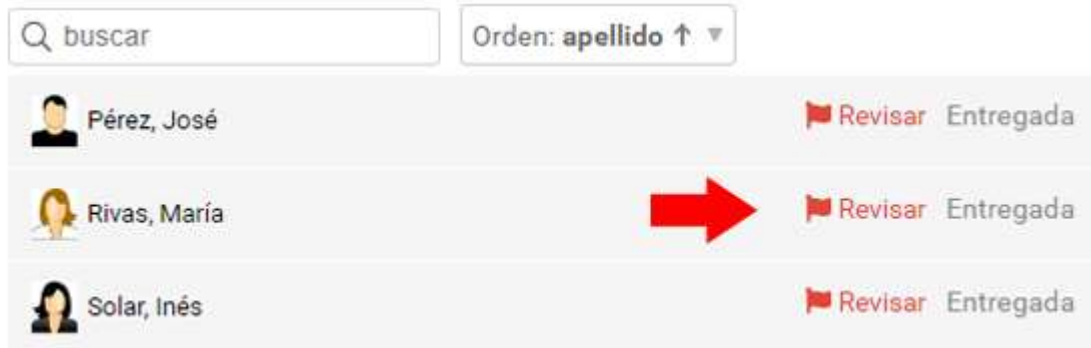

Para corregirla debe entrar al usuario y accionar el botón **Corregir actividad**.

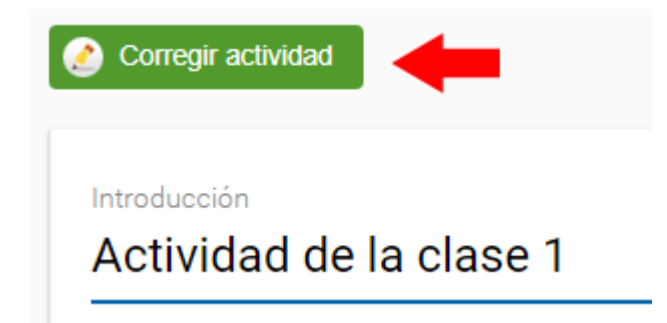

Además de enviar el mensaje tiene tres posibilidades de corrección: **Aprobada**, **Reentregar** y **No aprobada**. Puede agregar un archivo adjunto y definir que se le avise por mail que la actividad ha sido corregida.

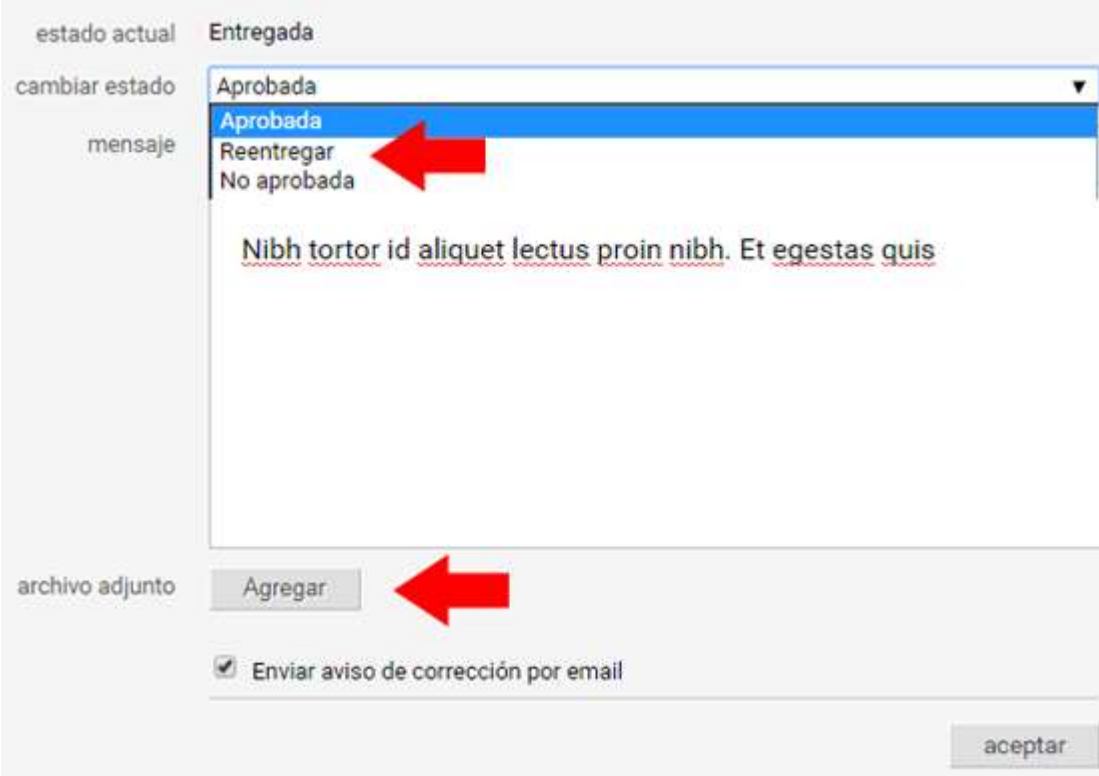

En la lista de usuario podrá observar todos los resultados particulares.

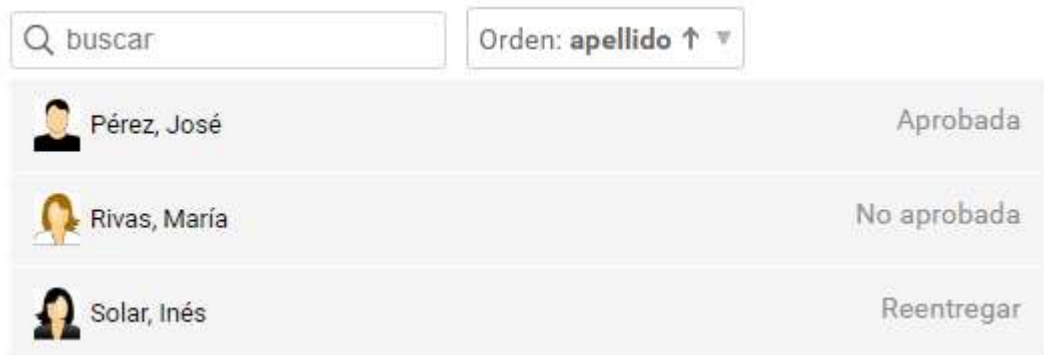

## **Marcas de actividades**

El usuario que cursa podrá observar en qué condición se encuentra su actividad mediante los íconos que aparecen a la izquierda en la lista de contenidos: **Entregada**, **Aprobada**, **No aprobada**, **Reentregar** (vuelve al ícono inicial de una actividad sin realizar).

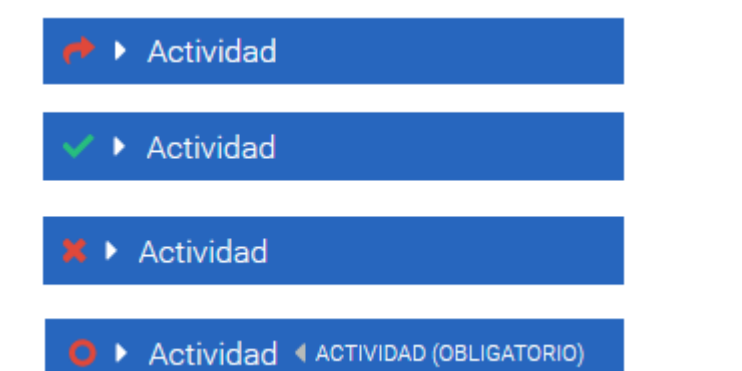